# **FATURAÇÃO<br>ELETRÓNICA**

## Manual do Cliente

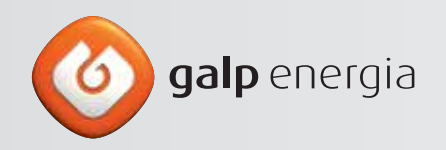

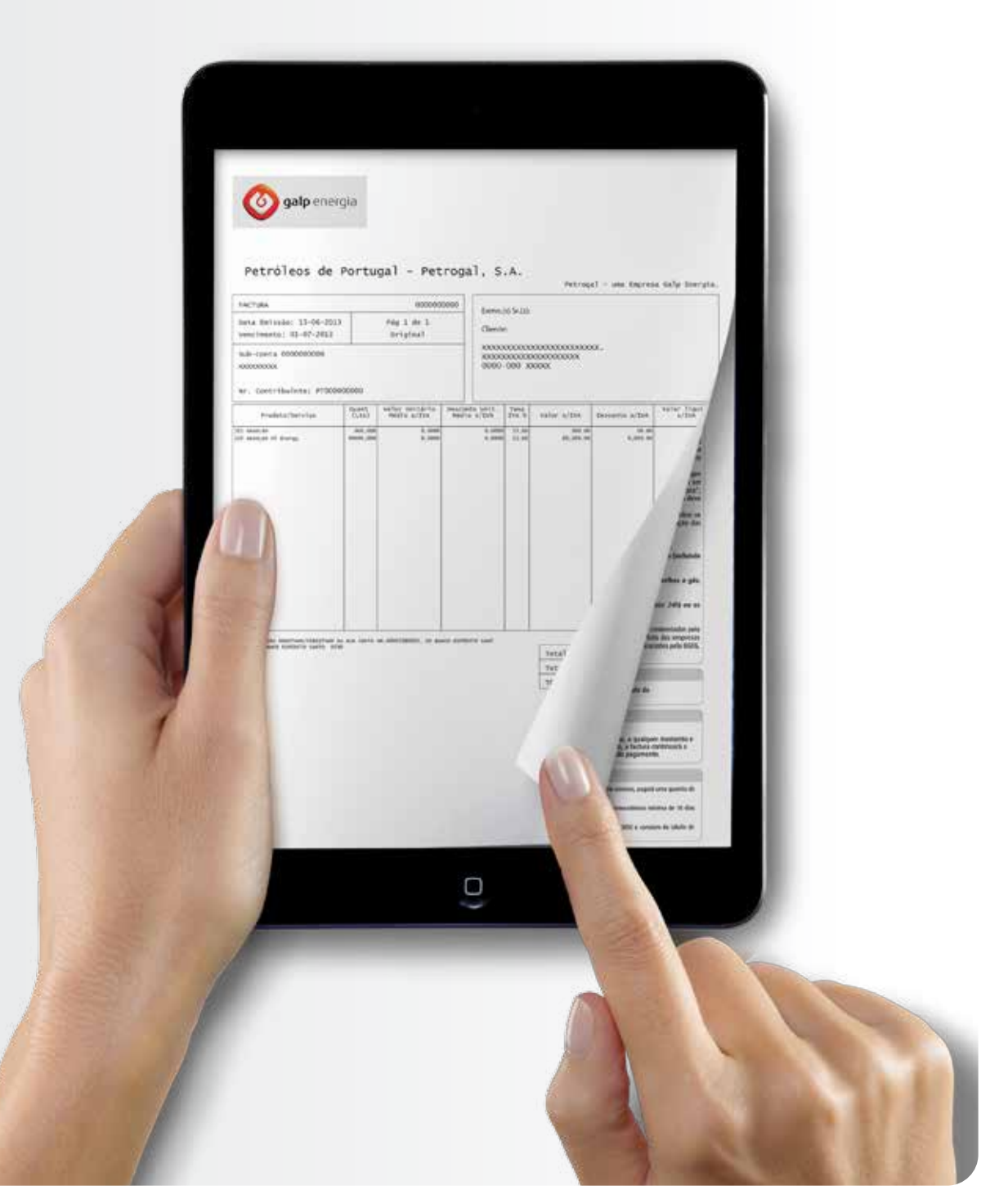

## Índice

#### I

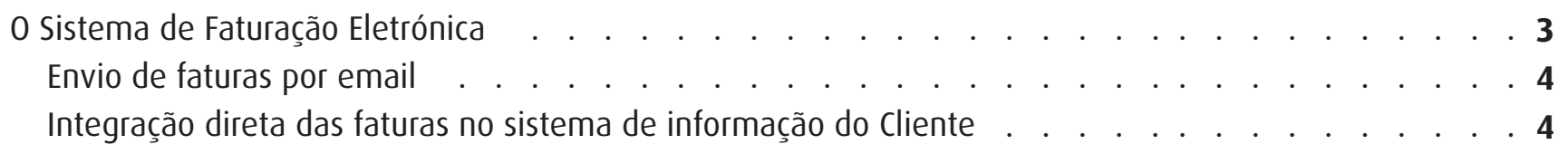

#### II

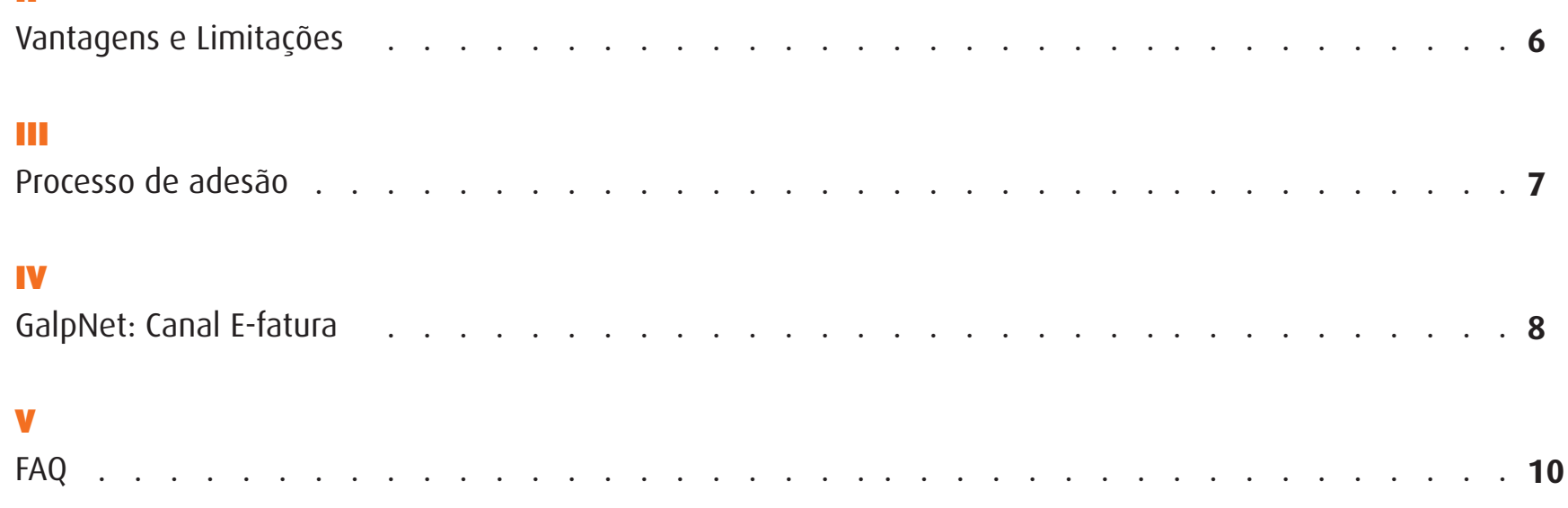

## I. O sistema de faturação eletrónica

A Galp Energia adaptou os seus sistemas para possibilitar a emissão de faturas eletrónicas, de acordo com os requisitos técnicos e legais em vigor em Portugal, eliminando assim a necessidade de envio de faturas em papel.

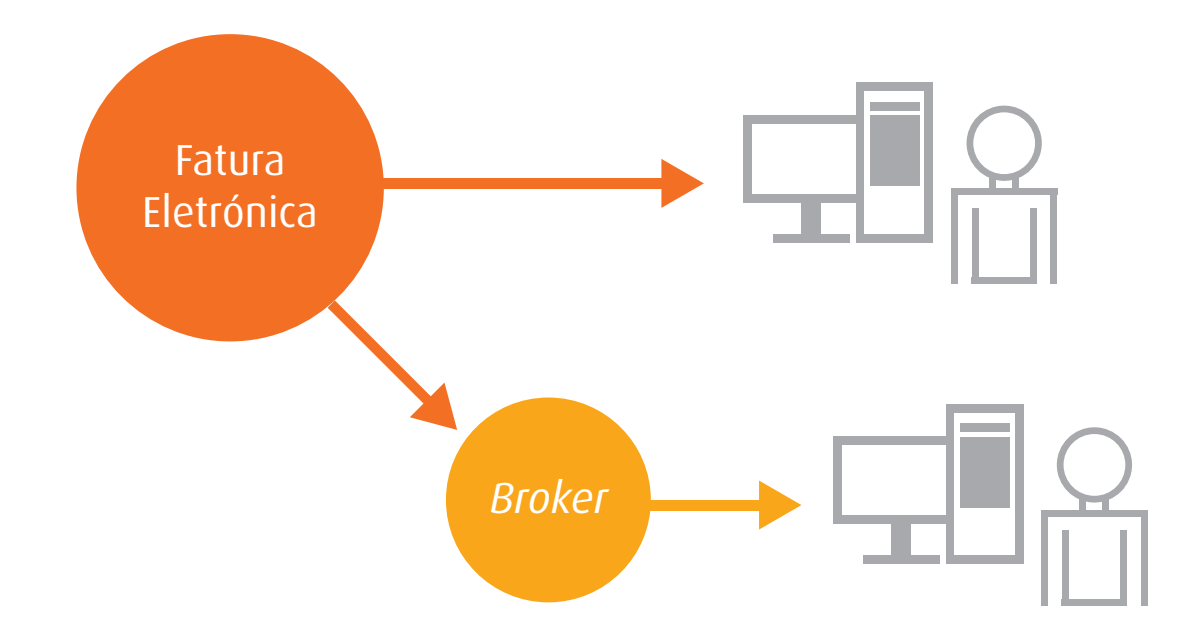

#### **O processo de adesão à faturação eletrónica poderá efectuar-se de duas formas:**

- **1.** Através do envio das faturas, **com valor legal**, em formato PDF via e-mail e **sem custos**.
- **2.** Através da integração direta das faturas no sistema de informação do Cliente (comunicação de sistemas Galp Cliente)

Com a adesão a um destes processos, os Clientes passam também a poder visualizar os dados das faturas e a fazer o seu download, em formato PDF, através do portal GalpNet.

#### **1. ENVIO FATURA EM FORMATO PDF VIA E-MAIL**

Receba a sua fatura, **com valor legal e sem desperdícios de papel**, em formato PDF no(s) email(s) que parametrizar para esse efeito. Um processo rápido, cómodo e seguro.

#### **2. INTEGRAÇÃO DIRETA DAS FATURAS NO SISTEMA DE INFORMAÇÃO DO CLIENTE**

No caso de optar pela integração direta das faturas no sistema de informação da sua empresa, três cenários podem ocorrer:

**1. Cliente com sistema de faturação eletrónica e UBL 2.0 implementado:** Tendo em conta que este é o sistema electrónico utilizado pela Galp, apenas é necessário estabelecer a ligação entre Galp - Empresa Cliente.

**2. Cliente com sistema de faturação eletrónica já implementado, mas sem UBL 2.0:** Será necessário a tradução do formato de fatura eletrónica da Galp para o formato do cliente.

**3. Cliente sem sistema de faturação eletrónica e/ou sem capacidade de arquivar as faturas eletrónicas (requisito legal)** O cliente deverá contratar um serviço para receção/arquivo de faturas eletrónicas. A Galp Energia poderá ceder ao cliente uma lista de empresas aptas para prestar este serviço.

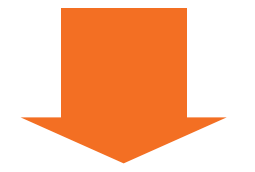

Em qualquer uma das situações será necessário o envolvimento das áreas de sistemas de informação da Galp Energia e do Cliente para verificar a compatibilidade ou a eventual necessidade de desenvolvimentos/upgrades, para garantir a operacionalidade do sistema.

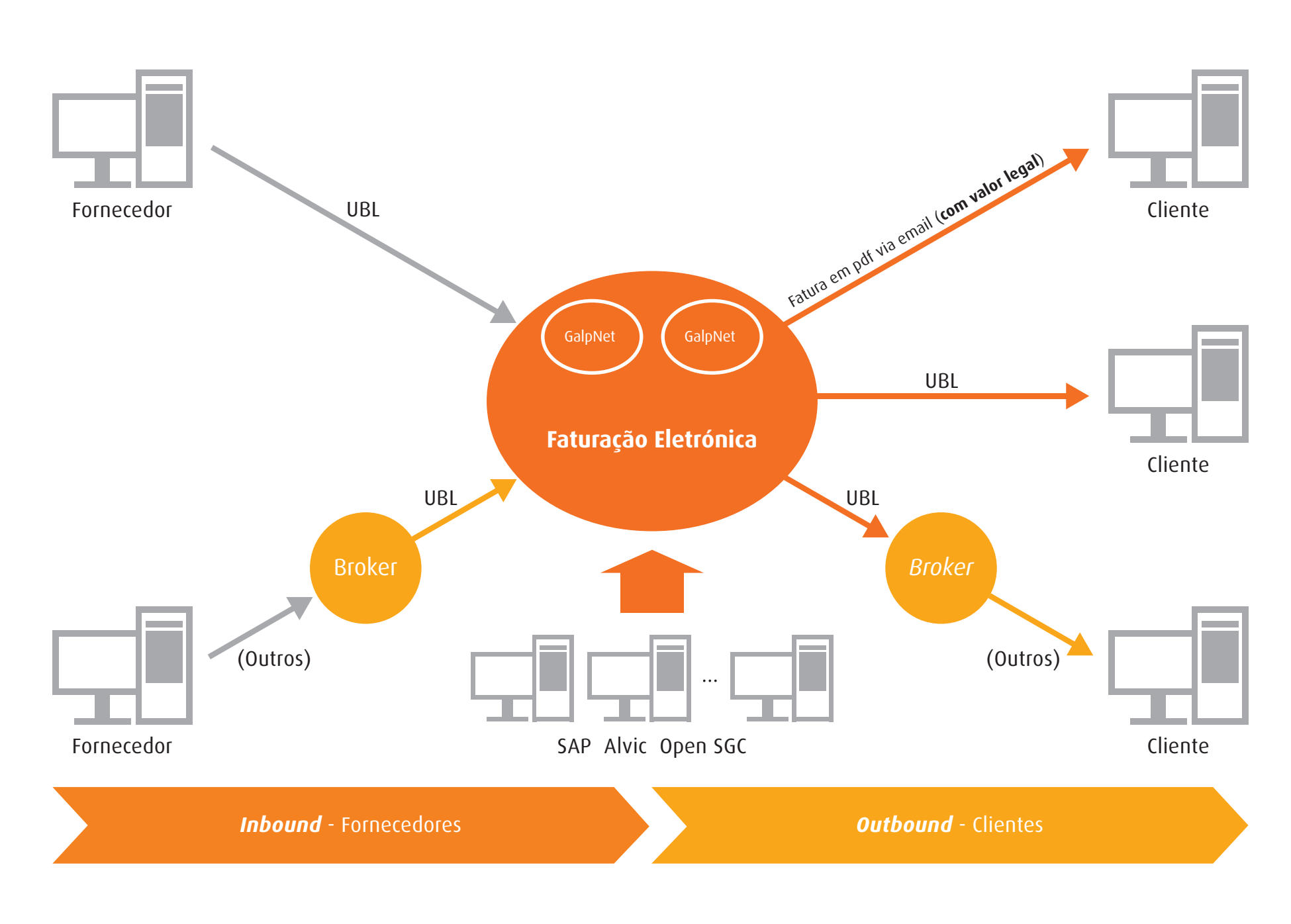

Esquema exemplificativo do processo de Faturação Eletrónica de emissão e receção de faturas.

## II. Vantagens e limitações

#### **Principais vantagens da Faturação Eletrónica:**

**• Redução de custos para o Cliente**, tendo em conta a integração automática de faturas no sistema do Cliente (sem recurso a digitação manual ou digitalização das faturas);

- **• Ausência de erros** na integração/lançamento das faturas no sistema do Cliente;
- **• Impossibilidade de perda de faturas**;
- **•** Funcionamento do sistema **24 horas por dia**;
- **• Entrega de documentos mais rápida** e eficaz;
- **•** Disponibilização de documentos com os **dados de faturação em formato PDF**, no portal GalpNet;
- **• Decisão ambientalmente responsável**, dada a ausência de impressão em papel;
- **• Maior segurança no processo** todas as faturas são assinadas eletronicamente e praticamente impossíveis de falsificar.

#### **Limitações do serviço:**

No caso da integração direta das faturas no sistema de informação do Cliente:

**•** Poderão existir custos adicionais para o Cliente na área de sistemas, se ainda não tiver implementada a fatura eletrónica em formato UBL 2.0.

**O UBL 2.0 é um dos formatos standard recomendados pela UMIC para utilização pela administração pública** e por esse motivo é expectável que venha a ser o formato mais utilizado pelas empresas em geral. Ao optar pelo formato UBL 2.0, o Cliente obterá vantagens e sinergias já que a compatibilidade entre sistemas facilitará a adoção da faturação eletrónica a montante e a jusante do seu negócio (fornecedores e Clientes B2B).

### III. Processo de adesão

Para aderir à faturação eletrónica em formato PDF, deverá preencher o [formulário de adesão](http://www.galpenergia.com/PT/ProdutosServicos/Servicos/Documents/Faturacao-Eletronica-Empresas/Formulario-AdesAo-Fatura-Eletronica-cTermosCondicoes-PDF.pdf) e enviar para um dos contactos indicados no final do formulário. Caso pretenda aderir à faturação eletrónica através da integração direta das faturas no sistema de informação da sua empresa (UBL 2.0), será apenas necessário contactar-nos.

Se for um Cliente multi-produto/multi-negócio, ao aderir à faturação eletrónica num produto/negócio da Galp Energia, beneficia automaticamente deste serviço em todos os produtos/negócios. Se pretender, pode aderir à faturação eletrónica apenas para determinado produto/negócio da Galp Energia mas, para tal, terá que alertar a Galp Energia.

Para mais informações ou para aderir, tem ao seu dispor os canais habituais:

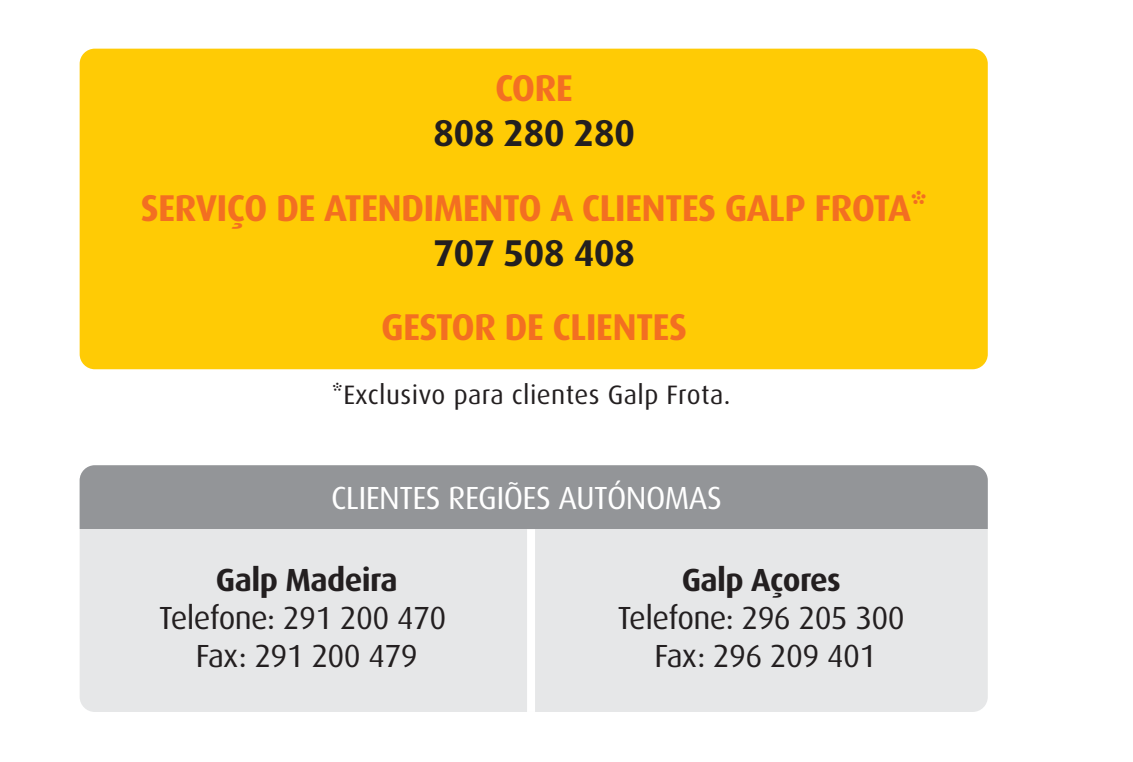

## IV. GalpNet: Canal e-Fatura

Agora, através do portal GalpNet e utilizando o mesmo *user* e *password* associados à sua conta de Cliente, pode usufruir adicionalmente do serviço e-fatura: um canal dirigido aos Clientes aderentes à fatura eletrónica, através do qual poderá comodamente pesquisar, consultar e descarregar PDFs com as suas faturas, bem como consultar o estado das mesmas.

#### **Funcionalidades:**

- . Listagem de faturas eletrónicas;
- . Consulta de dados das faturas;
- . Estado das faturas;
- . *Download* de faturas e outros documentos (em formato pdf).

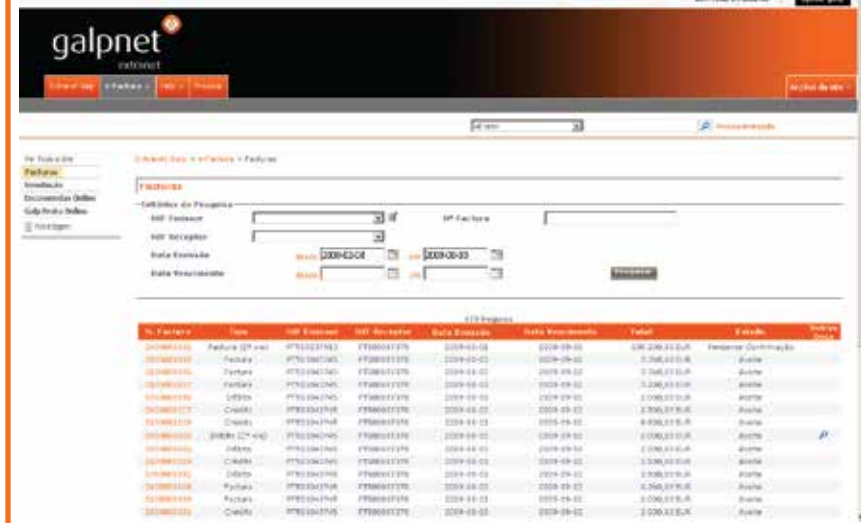

#### Acesso: http://galpnet.galpenergia.com

Através deste canal, poderá também aceder de forma rápida e direta ao portal das encomendas online, assim como ao Galp Frota Online (caso seja Cliente Galp Frota). Para isso, basta apenas selecionar o portal a que pretende aceder, no menu lateral esquerdo do GalpNet.

**Nota:** Caso o utilizador ainda não tenha os dados de acesso ao GalpNet, poderá solicitá-los ao CORe, através dos contactos: 808 280 280 | email:core.galpempresas@galpenergia.com

#### **Alteração de endereço de e-mail para receção de facturas**

Na funcionalidade "Parametrização", poderá efetuar a alteração do e-mail para receção de facturas e parametrizar um contato para a receção de notificações via SMS.

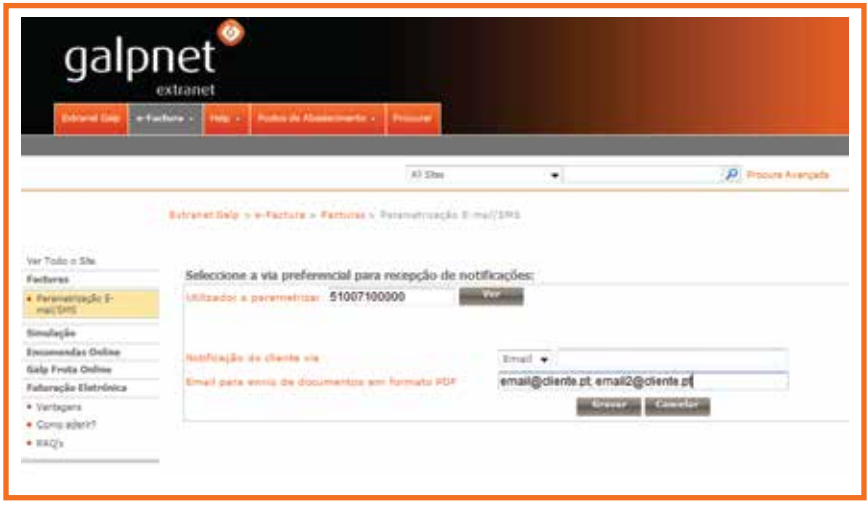

Esta parametrização pode ser feita por código de cliente (ex:51007100000), ou por código de local de entrega (ex:51007100013). A parametrização via código de local de entrega toma precedência sobre a parametrização por código de cliente.

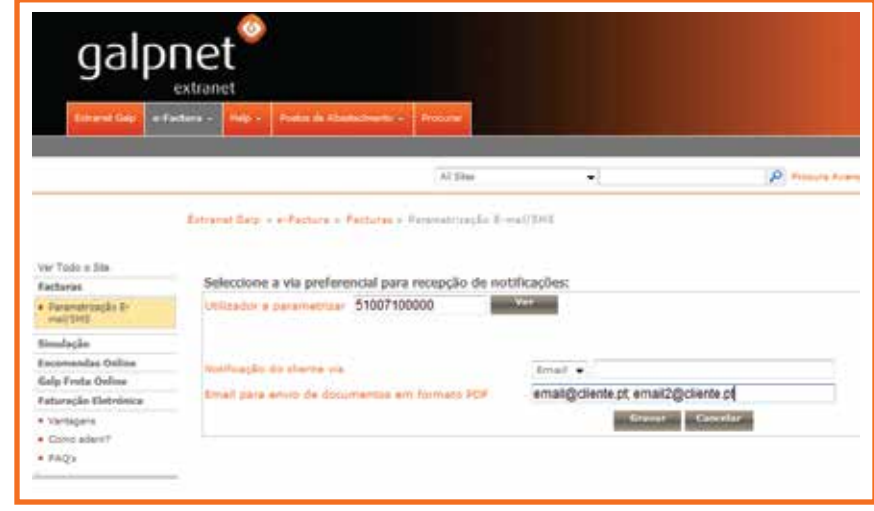

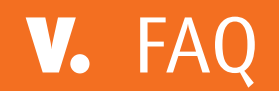

#### **Pretendo aderir ao sistema de faturação eletrónica da Galp Energia. O que devo fazer?**

Para aderir, deverá consultar o nosso website ou, consultar a sua área de Cliente no GalpNet ou, contactar o seu Gestor de Clientes, o CORe, o Serviço de Atendimento a Clientes Galp Frota ou, no caso de ser Cliente de uma das Regiões Autónomas, os contactos da Galp Açores ou da Galp Madeira. Pode consultar os contactos na secção III deste Manual (Processo de Adesão).

#### **Não tenho acesso à GalpNet. Posso aderir ao sistema de faturação eletrónica em PDF?**

Sim. Para aderir à faturação eletrónica em formato PDF, deverá preencher [o formulário de adesão e](http://www.galpenergia.com/PT/ProdutosServicos/Servicos/Documents/Faturacao-Eletronica-Empresas/Formulario-AdesAo-Fatura-Eletronica-cTermosCondicoes-PDF.pdf) enviar para um dos contactos indicados no final do formulário.

#### **Quais as vantagens da faturação eletrónica?**

Com o sistema de faturação eletrónica há menos risco de erros no lançamento das faturas, a entrega dos documentos é mais rápida e segura, visto que todas as faturas são assinadas eletronicamente e entregues logo após o seu envio e, tendo em conta que a integração das faturas é automática, não há necessidade de digitação manual das mesmas, o que se traduz numa significativa redução de custos para o Cliente.

A disponibilização de informação de faturação diretamente no portal GalpNet é também uma grande vantagem deste serviço.

#### **Há custos associados à adesão ao sistema de faturação eletrónica?**

**1.** Na adesão ao envio de faturas em PDF via e-mail, não há qualquer custo;

**2.** Se possuir um sistema de faturação eletrónica compatível com o da Galp Energia (UBL 2.0), não terá quaisquer custos com a adesão a este serviço. Se não tiver sistema de faturação eletrónica, poderá ter de recorrer aos serviços de um *broker*, o que pode ter um custo associado. Caso já tenha sistema de faturação eletrónica, mas o mesmo não for compatível com o da Galp Energia, terá de se avaliar de que forma os sistemas se vão adequar (via *broker*) existindo alguns custos na tradução de formatos.

#### **O que é um** *broker***?**

O *broker* é um fornecedor que realiza transformações para garantir a compatibilidade entre formatos e protocolos de comunicação (Galp Energia – Cliente), efectudando, se necessário, o arquivo legal dos dados das faturas (caso o sistema do Cliente não tenha essa capacidade).

#### **Não tenho dados de acesso ao GalpNet. O que devo fazer?**

Para receber os dados de acesso ao portal, deverá contactar o CORe, através do e-mail core.galpempresas@galpenergia.com ou do telefone **808 280 280**.

#### **Todas as faturas estão disponíveis no portal para consulta?**

Após a adesão ao sistema de faturação eletrónica, todas as faturas enviadas eletronicamente ao Cliente, estarão também disponíveis para consulta e download (em formato PDF) em http://galpnet.galpenergia.com.

#### **Os PDFs que estão disponíveis no portal GalpNet servem de fatura?**

Sim, os PDFs que estão no portal são certificados. Como tal, têm valor legal.

#### **Este sistema de faturação substitui por completo a necessidade de papel?**

Sim, as faturas emitidas pela Galp Energia em formato eletrónico substituem por completo a necessidade de envio de faturas em papel e são reconhecidas pelas entidades fiscais, em situação de igualdade com as faturas em papel.